#### **15 JULI 2020**

# **IBIS VOOR INFRA WERKINSTRUCTIE BRINK KOSTENBESTAND INFRA**

Referentie: Ibis voor Infra/KOSTIVI15072020/RW/YvdV

## **BRINK**

## **INHOUDSOPGAVE**

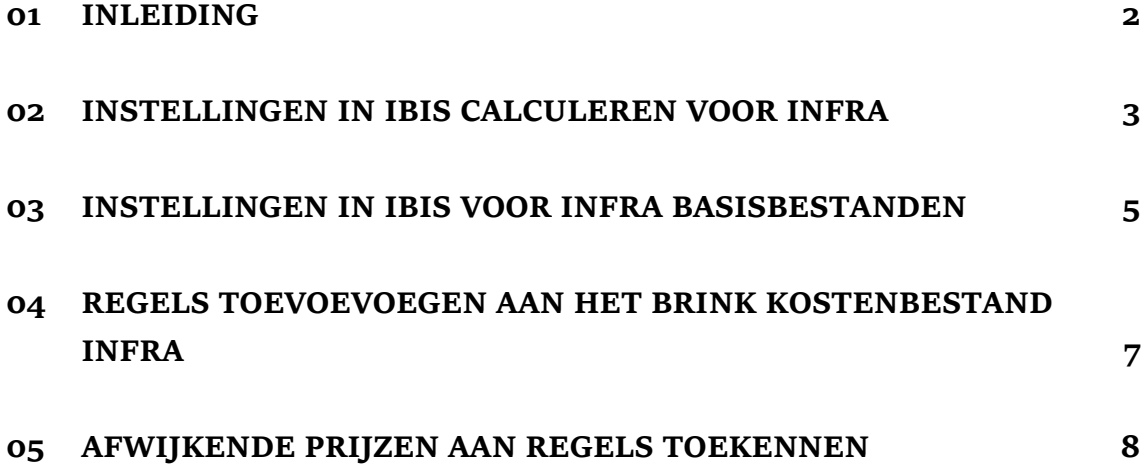

## <span id="page-2-0"></span>**01 INLEIDING**

In Ibis voor Infra, module Ibis Calculeren voor Infra kan met een zogenaamd basisbestand worden gewerkt. Om een dergelijk basisbestand te maken is de programma Ibis voor Infra Basisbestanden beschikbaar. Een belangrijk voordeel bij het werken met Ibis Calculeren voor Infra is de geboden flexibiliteit om met een (aantal) vast(e) basisbestand(en) te werken. Een basisbestand is in veel gevallen bedrijf georiënteerd opgebouwd. Om u het tijdrovende opbouwen van een basisbestand te besparen is het echter ook mogelijk om door derden samengestelde basisbestanden te gebruiken. Het voordeel hiervan is dat u direct aan de slag kunt. Het Brink Kostenbestand Infra is een door derden gemaakt basisbestand. Het is opgebouwd en wordt onderhouden door Brink Management / Advies [\(www.brink.nl\)](http://www.brink.nl/). BM/A is evenals Brink Software een onderdeel van Brink Groep.

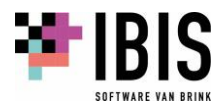

## <span id="page-3-0"></span>**02 INSTELLINGEN IN IBIS CALCULEREN VOOR INFRA**

Het Brink Kostenbestand Infra dient geplaatst te worden in de standaard ingestelde folder voor basisbestanden. Deze folder kunt u terugvinden in Ibis Calculeren voor Infra via het menu [Bestand] + [Instellingen] + [Opties]:

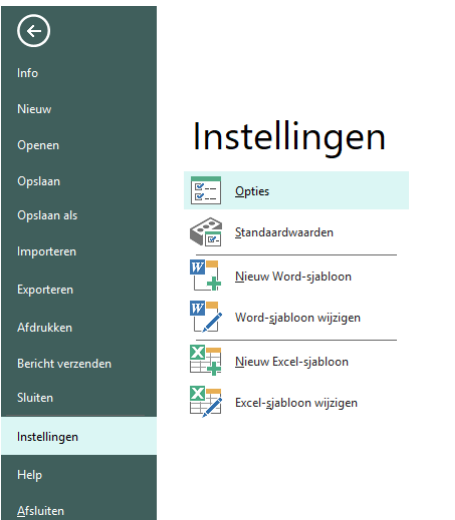

Vervolgens verschijnt het optievenster. Via de structuur aan de linkerzijde van het venster moet worden genavigeerd naar 'Calculeren' en 'Bestanden'. Klik op de instelling genaamd 'Basisbestand':

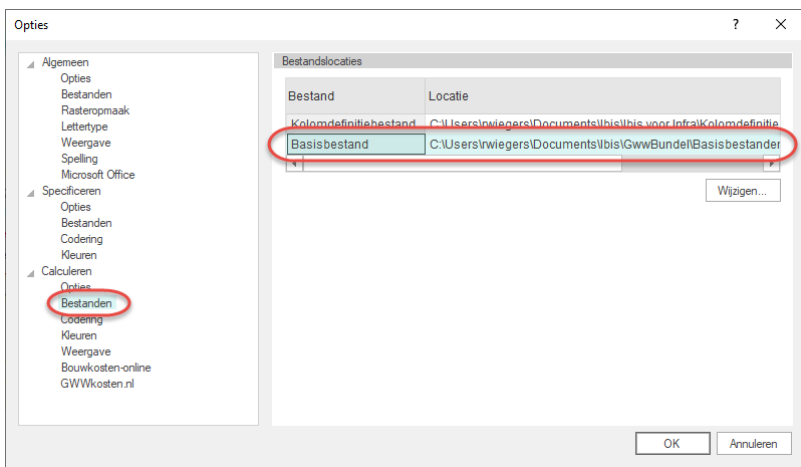

Door op de knop 'Wijzigen' te klikken, wordt het actueel ingestelde basisbestand zichtbaar inclusief de folder waarin dit basisbestand staat:

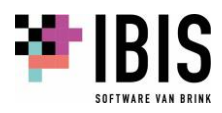

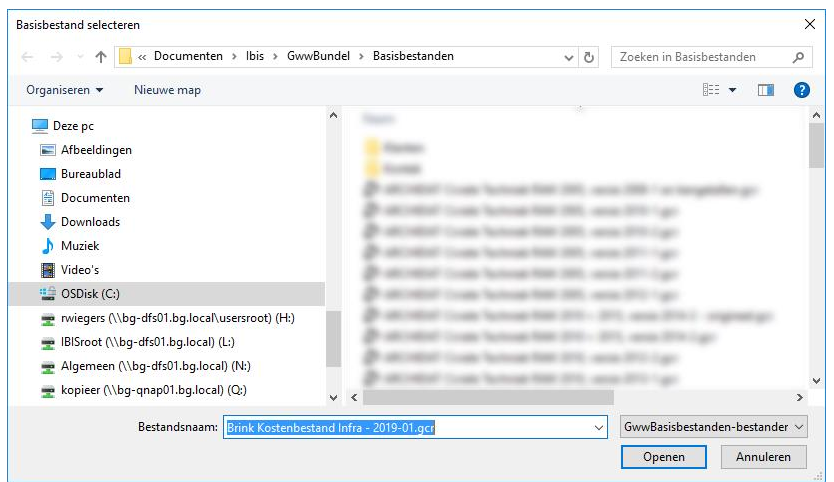

Vaak is dat 'C:\Users\<gebruikersnaam>\Documents\Ibis\GwwBundel\Basisbestanden' maar in een netwerkomgeving kan dat ook een folder op het netwerk zijn. Plak vervolgens met behulp van de Windows Verkenner het Brink Kostenbestand Infra in deze folder.

Om ervoor te zorgen dat het Brink Kostenbestand Infra als standaard basisbestand in Ibis Calculeren voor Infra wordt toegepast, moet in het bovenstaande venster het bestand 'Brink Kostenbestand Infra – 2019-01.gcr' in deze folder worden geselecteerd. Als laatst moet in het venster op de knop 'Openen' worden geklikt.

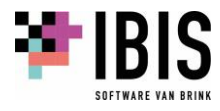

## <span id="page-5-0"></span>**03 INSTELLINGEN IN IBIS VOOR INFRA BASISBESTANDEN**

Op nagenoeg eenzelfde manier moet in Ibis voor Infra Basisbestanden, de applicatie waarin het basisbestand kan worden aangepast, de folder correct worden ingesteld naar dezelfde folder waar het Brink Kostenbestand Infra en eventueel andere basisbestanden zijn opgeslagen. Ga eerst via het menu naar [Bestand] + [Instellingen] + [Opties]:

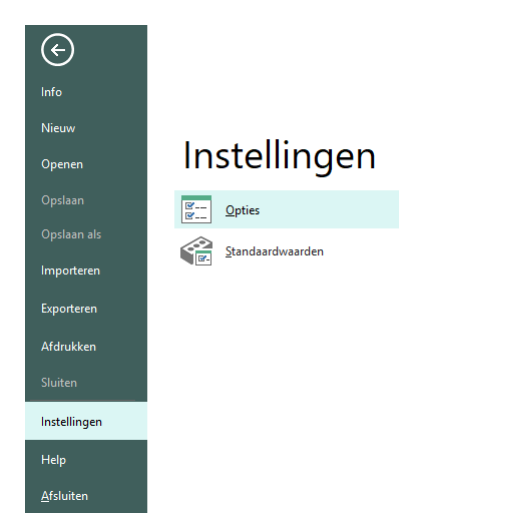

Het optievenster verschijnt. Via de structuur aan de linkerzijde van het venster moet worden genavigeerd naar 'Basisbestanden' en 'Bestanden'. Klik op de instelling genaamd 'Basisbestanden':

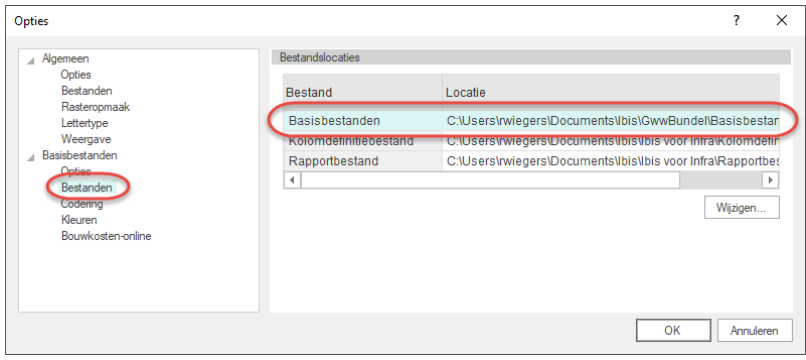

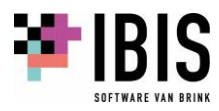

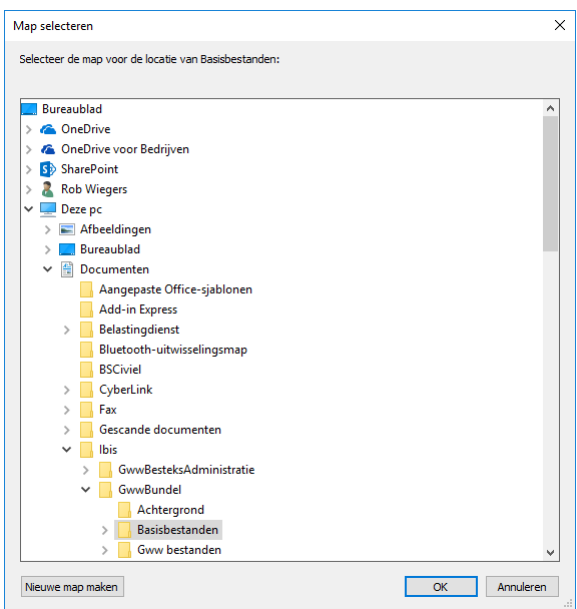

Door op de knop 'Wijzigen' te klikken, wordt de actueel ingestelde folder voor de basisbestanden zichtbaar:

Zorg ervoor dat hier dezelfde folder wordt aangewezen als in de instellingen in Ibis Calculeren voor Infra is gedaan. Klik als laatste op de knop 'OK' om dit te bevestigen.

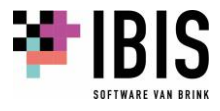

## <span id="page-7-0"></span>**04 REGELS TOEVOEVOEGEN AAN HET BRINK KOSTENBESTAND INFRA**

Wanneer u van mening bent dat er zaken ontbreken in het Brink Kostenbestand Infra is het uiteraard mogelijk om eigen regels toe te voegen aan het Brink Kostenbestand Infra. Dit kunnen zowel regels zijn op het niveau Tarieven maar uiteraard ook op de hogere niveaus RAW-Elementen, Samengestelde elementen, Kengetallen of Objecten.

Wij raden u wel om in een dergelijk geval te allen tijde in de kolom 'Aantekening' een notitie te maken, bijvoorbeeld uw eigen bedrijfsnaam. Hiermee kunnen dergelijke regels eenvoudig worden herkend en te selecteren. Dit komt van pas als er bij toekomstige updates van het Brink Kostenbestand Infra uw eigen toegevoegde regels moeten worden gekopieerd naar deze nieuwe versie van het Brink Kostenbestand Infra.

Wanneer u besluit eigen regels toe te voegen aan het Brink Kostenbestand Infra adviseren wij u om qua nummering een redelijke marge aan te houden ten opzichte van de bestaande nummering zoals wij die aanhouden. Hiermee wordt voorkomen dat er mogelijk dubbele nummers ontstaan, mochten wij in toekomstige versies van het Brink Kostenbestand Infra besluiten eveneens regels toe te voegen.

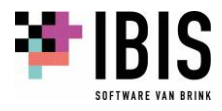

### <span id="page-8-0"></span>**05 AFWIJKENDE PRIJZEN AAN REGELS TOEKENNEN**

Wanneer u van mening bent dat de prijzen in het Brink Kostenbestand Infra anders zouden moeten zijn, kunt u deze aanpassen. Dit kunnen zowel regels zijn op het niveau Tarieven maar uiteraard ook op de hogere niveaus RAW-Elementen, Samengestelde elementen, Kengetallen of Objecten. Dit kan uiteraard enkel als deze regels niet zijn onderbouwd.

Wij raden u wel om in een dergelijk geval te allen tijde in de kolom 'Aantekening' een notitie te maken, bijvoorbeeld uw eigen bedrijfsnaam. Hiermee kunnen dergelijke regels eenvoudig worden herkend en worden geselecteerd. Dit komt van pas als er bij toekomstige updates van het Brink Kostenbestand Infra uw gewijzigde regels moeten worden gekopieerd naar deze nieuwe versie van het Brink Kostenbestand Infra.

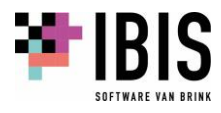